## 家庭での GIGA 端末 PC の利用確認について

ご家庭で GIGA 端末 PC が使用可能か、下記の 2 点をご確認し、アンケートにご回答下さい。

① GIGA 端末 PC を家庭にある充電器で充電可能か ② GIGA 端末 PC を家庭でインターネットに接続できるか

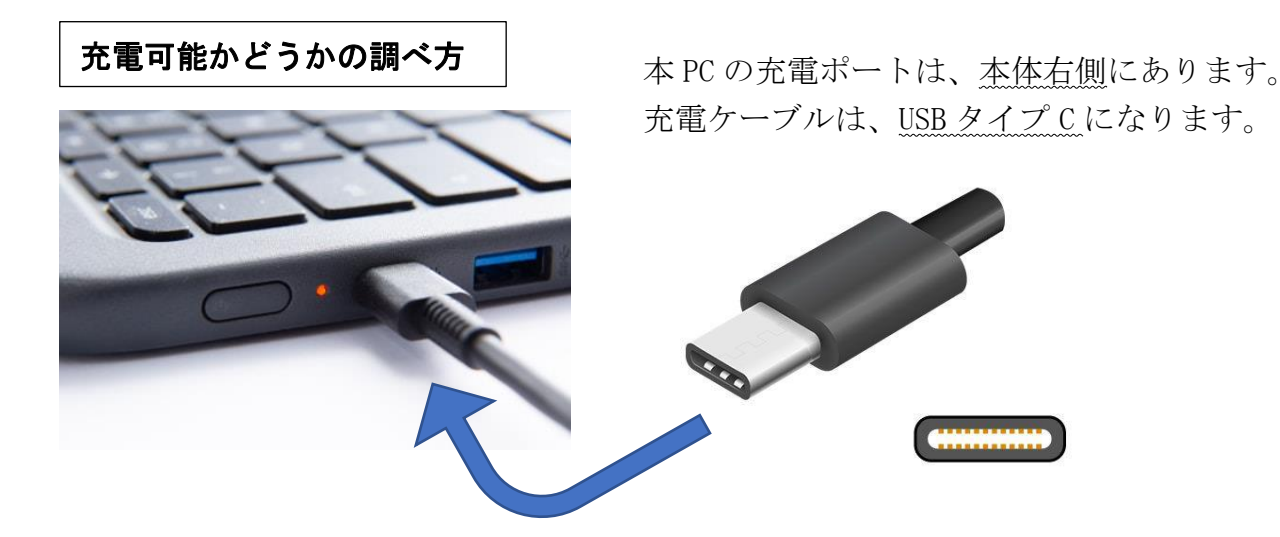

- ※1 充電中はオレンジ色に点滅し、充電完了後消灯します。
- ※2 充電開始できても、ワット数の少ない充電器では、十分に充電できない場合があります。
- ※3 本機の底面は使用中、及び充電中に高温となる場合があります。使用中、充電中には通気 口をふさがないようにして下さい。

## インターネット(Wi-Fi)接続の調べ方

## 通常の場合

- ① 画面右下のステータス領域を選択します。
- ② 「未接続」のアイコンを選択後、Wi-Fi をオンにします。
- ※この時、Wi-Fi ネットワーク名と信号強度が表示されていれば、すでに接続されている状態です。
- ③ 利用可能なネットワークが表示されるので、ご家庭の Wi-Fi を選択し、必要ならばバスワード を入力してください。

ご家庭の Wi-Fi が SSID ステルス(非表示のネットワーク)である場合

- ④ 上記①~③の後、「他のネットワークに接続」を選択し、表示されるボックスにネットワーク 情報を入力してください。
- ⑤ 「接続」を選択してください。
- ☆ その他、詳しい説明は右記の QR コードや 学校ホームページから、公式のヘルプを ご確認下さい。

Chromebook で Wi-Fi に 接続する方法①

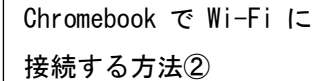

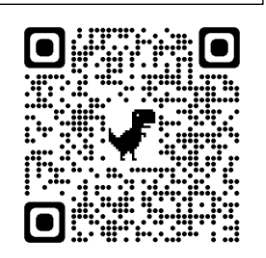

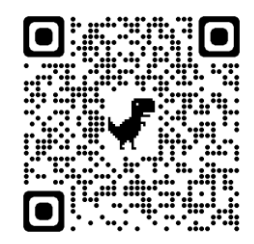